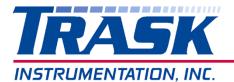

Your Sensor Solution Source

For the Southeast

## **"READING" COORDINATES OF 2 POINTS** CALIBRATION METHOD

- 1) Push Menu, you will see Lo In
- 2) Remove all weight from Load Cell
- 3) Push Peak key, you will see a number come up on display
- 4) Press Reset key to store this to memory
- 5) Press Menu, you will see <u>Hi In</u>
- 6) Put your Test Weight on Load Cell, for example a 10 Lb Weight; wait 10 seconds
- 7) Press Peak key, you will see a number, wait 5 seconds
- 8) Press Reset Key to store this to memory
- 9) Press Menu, you will see Lo rd
- 10) Press Peak Key, should say 0000.0
- 11) If you have 0000.0 on display, press Menu

Note: If for some reason you did not have 0000.0 on the display, press peak key and reset to make display say 0000.0. The peak key moves you across the display and wraps around on the left side, the reset key allows you to increment the digit to what you need. Make sure there is no negative sign on the far left, if there is, move to far-left digit and press reset until you see zero and no negative sign.

- 12) You will see <u>Hi rd</u>
- 13) Press Peak Key, you should see 0010.0 if using a 10-pound test unit.
- 14) If you see 0010.0, press menu.

Note: If you do not see 0010.0 (assuming you are using a 10-pound test weight), then move across the display using peak and reset to make the display say what your test weight is. Example: 0010.0 is 10-pound test weight and 0006.0 is 6-pound test weight.

- 15) Next, you will see the word Input, keep pressing Menu, until you see the word Reset.
- 16) The display will return to normal operation and should read what your test weight value is. (Plus or minus 0.1 on the display)
- 17) Now remove the test weight, you should see 0.0 (or very close to it)

If for some reason the display is not close to 0000.0, you might want to go back through the calibration procedure.

If you are off a slight bit from 0000.0, maybe +/- 0.1 or 2, you can press the Peak key to "Zero" the display.

Any questions from here, feel free to call for assistance. Regards, Mike Trask

> POB 1778 Greer, SC 29652 414 West Poinsett Street Greer, SC 29650 <u>mike@traskinst.com</u> www.traskinst.com

Fax: 864-848-9569

POB 1778 Greer, SC 29652 414 West Poinsett Street Greer, SC 29650 <u>mike@traskinst.com</u> <u>www.traskinst.com</u>

Fax: 864-848-9569